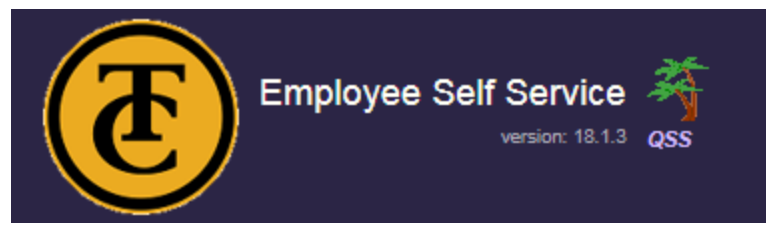

**1. Go to Employee Self Service link:**

<https://ess.kern.org/78>

### **2. Click on Register:**

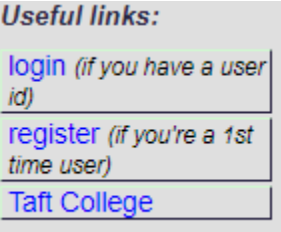

#### **3. Enter work email:**

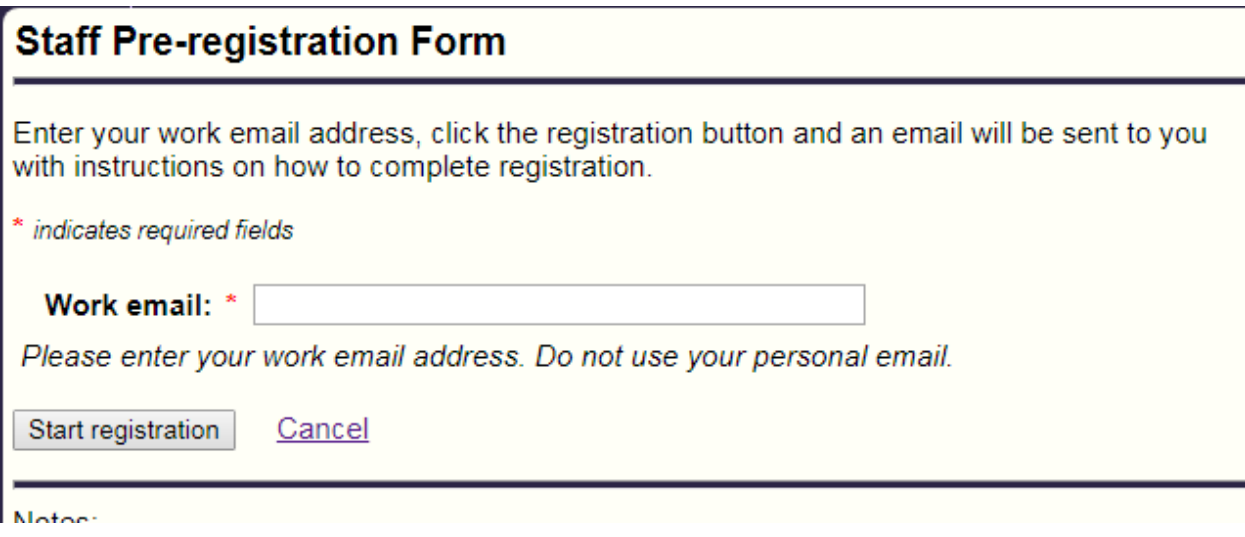

### **4. Email instructions will be sent to you:**

Email with directions on completing registration sent to: abauer@taftcollege.edu

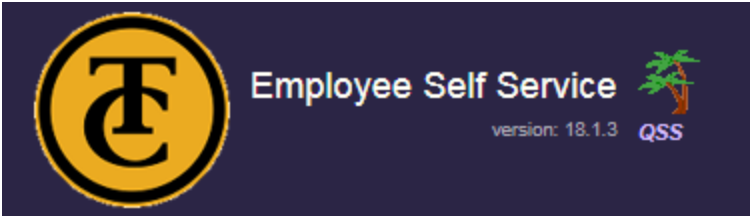

# **5. Click on the link in your email:**

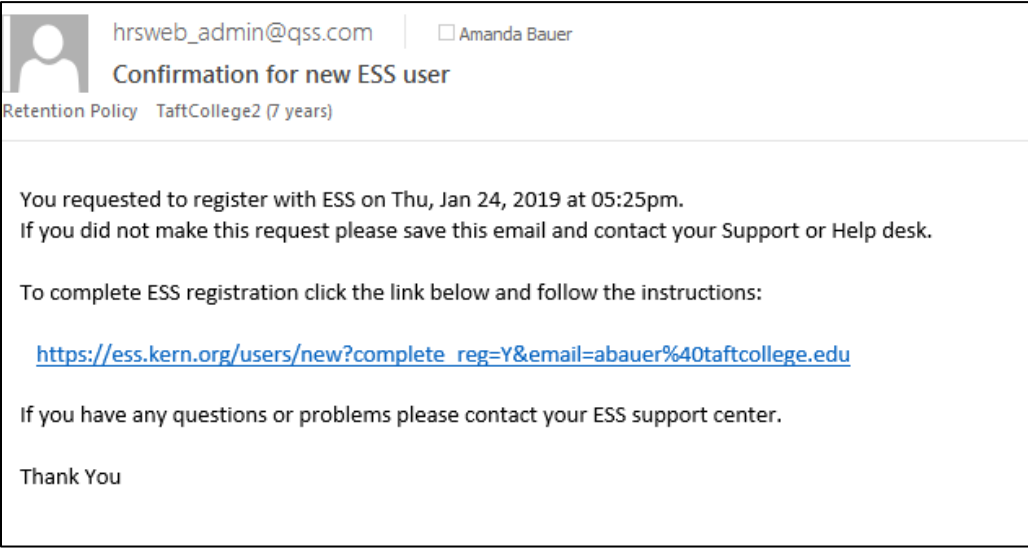

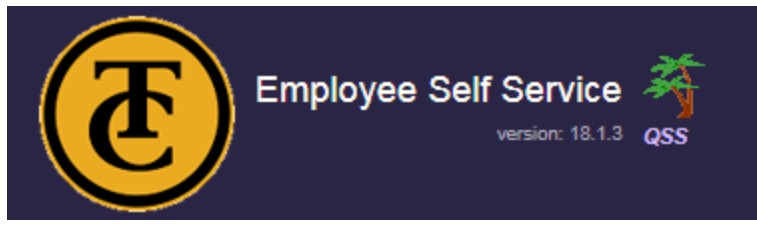

### **6. Complete the registration form:**

**Make sure District 78 is selected in the top right hand corner:**

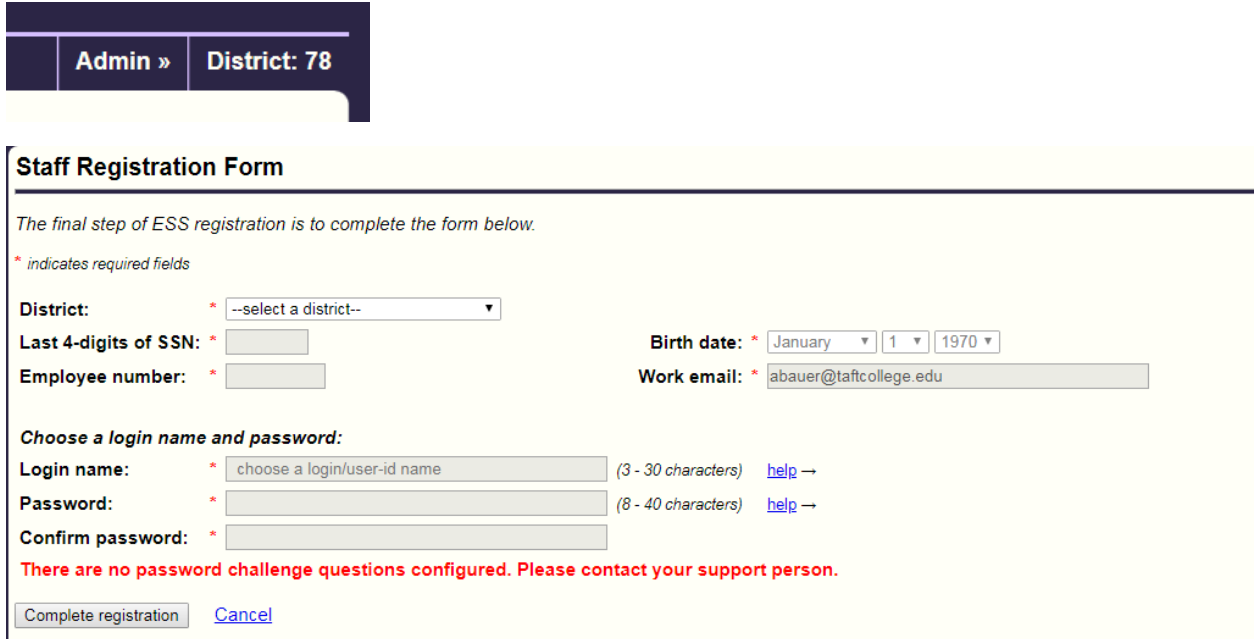

*\*NOTE: You will need to use your payroll Employee ID to register. This ID can be located on your paystub next to your name:*

Employee Name

Emp Reference Num

#### **7. Confirmation should appear indicating that your registration was successful.**

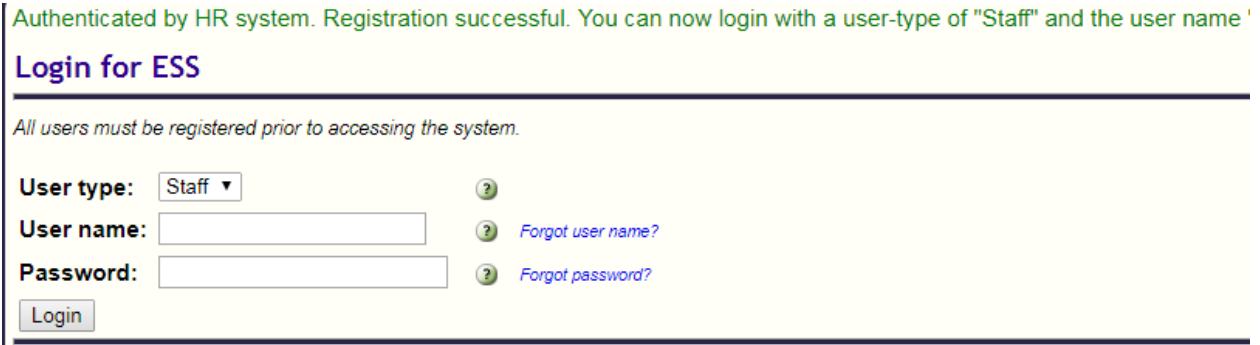

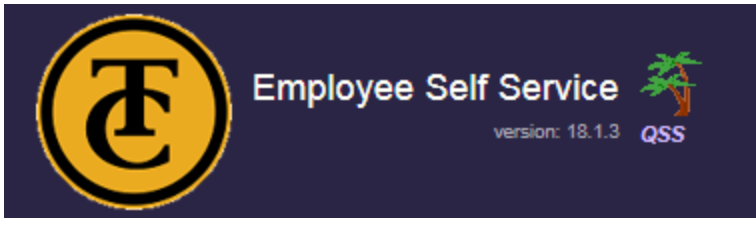

8. **Your first log on will require you to choose a challenge question**.

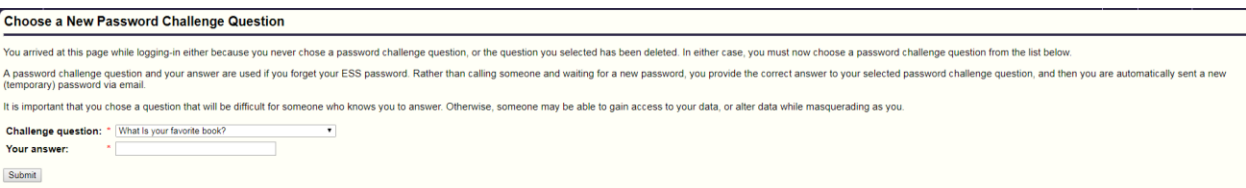

#### **9. Once logged in, use the navigation bar to view your personal payroll data:**

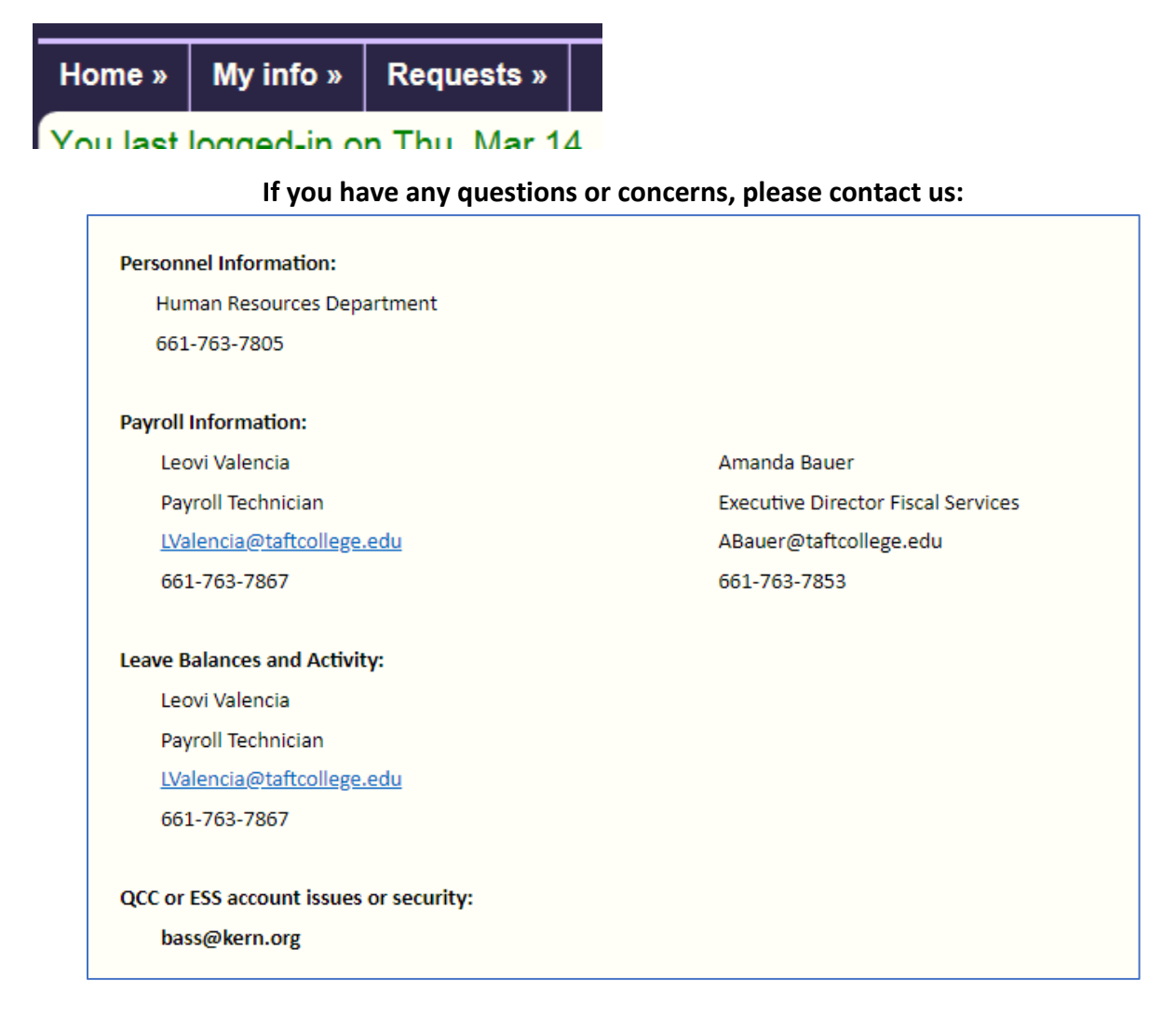